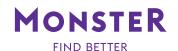

# **CLOUD ANALYTICS: GETTING STARTED GUIDE**

Cloud Analytics helps you analyze your own database. You'll gain valuable insights into your current talent pools and industry data—providing instant analysis on challenges and opportunities.

## **NEW REPORTS**

Ready to analyze your talent pools, plan for talent pipelines and model individual talent profiles by skills, location, title and more? To start, select a database and report type.

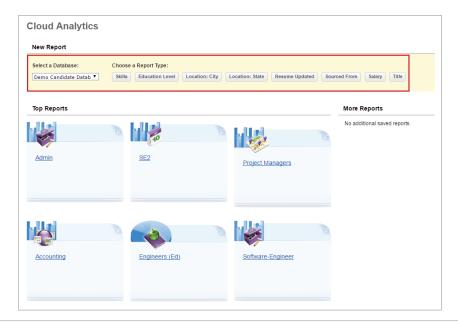

## **SKILLS**

After choosing your report type, customize your report using the fields on the left – job title, years of experience, location, skills/keywords and resume updated. Then click **Update Report**.

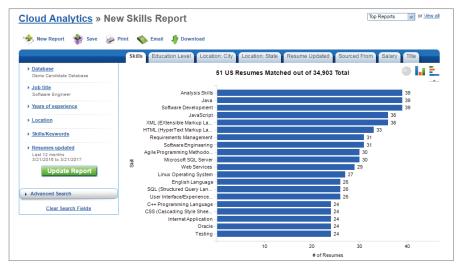

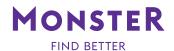

# **EDUCATION LEVEL**

You can click on the other report tabs to explore your datapool. Here's an example of the Education Level Report.

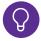

This data is based on what you provide to the cloud. For best results, make sure to include as much information as you can.

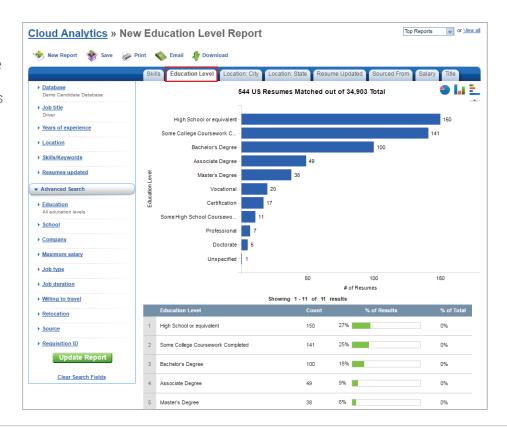

## **LOCATION: STATE**

In order to view your database's location you can click on the **Location: State** tab, or for a more narrow focus click the **Location: City** tab.

- Use the icons on the top to create a new report, save, print, email or download your report.
- Click the chart icons in the top right corner to change the representation of your data into a pie chart, column chart or bar chart.

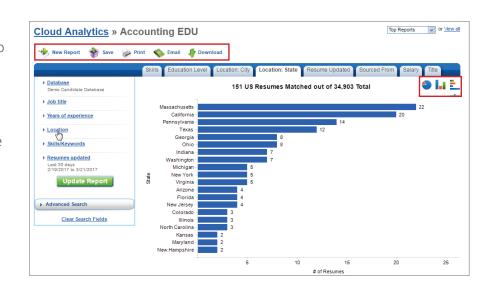

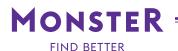

# ADDING REPORTS TO THE DASHBOARD

For reports that you will want to have easy access to, you can add them to your dashboard. First save the report. Then, click on **Add a report to your dashboard**. Next choose the reports to display on your dashboard.

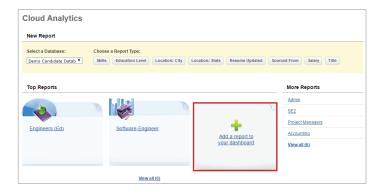

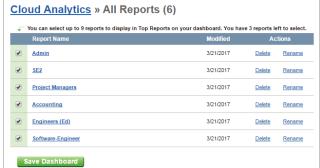

# **ACCESSING REPORTS**

Click on the report you would like to access from your dashboard.

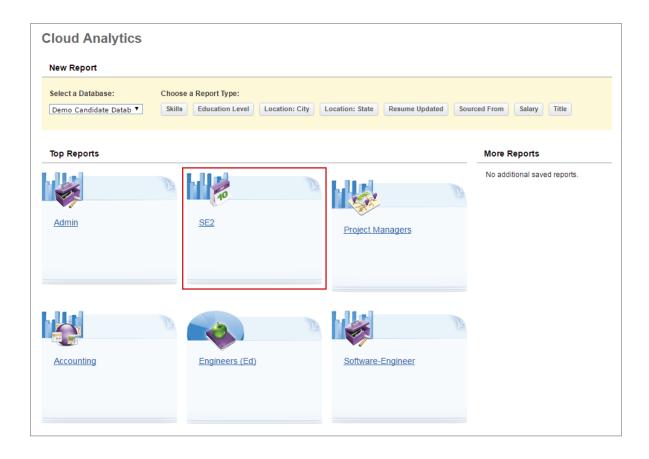